# Intellij Super Productivity in 45 Minutes

# Dr Heinz M. Kabutz

Last Updated 2022-05-03

# Javaspecialists.eu © 2022 Heinz Kabutz – All Rights Reserved

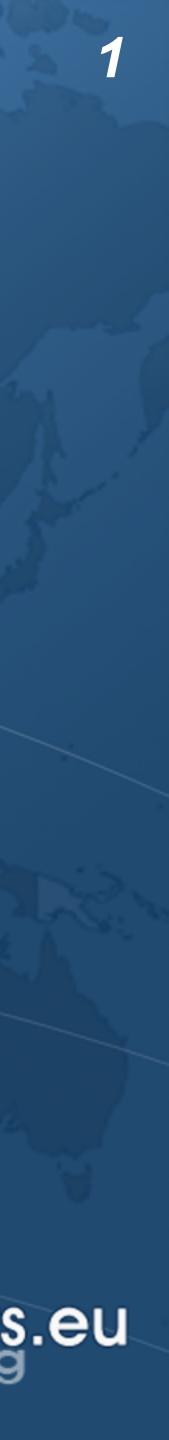

- Why IntelliJ IDEA?
- My story
  - Started with Borland JBuilder, then Eclipse for a year
  - Needed to work on some messy Java code
    - Heard about IntelliJ IDEA's amazing code analysis
  - Downloaded evaluation copy
    - No free version at the time
    - Used it for 30 days
    - Bought it
  - Paid twice

 Once for the license and then reduced hours worked But work was far more pleasant, less frustration, better life

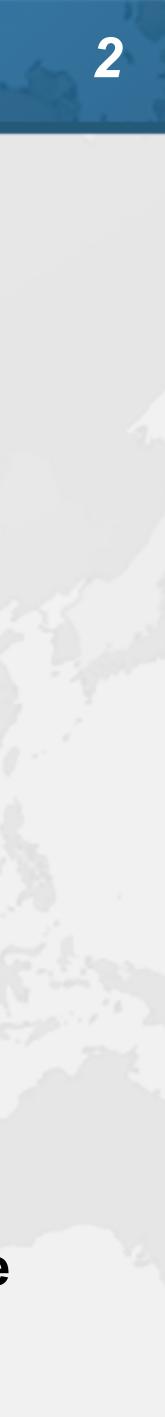

# Download JetBrains Toolbox Keeps the IDEs up to date https://www.jetbrains.com/toolbox-app/

| :o              |
|-----------------|
| 111             |
| <b>0</b><br>3.' |
| 181             |
|                 |
|                 |
| e<br>tl         |
|                 |

DS —

An IDE for data so

|                |          | Ŭ     | 0   |   |
|----------------|----------|-------|-----|---|
|                | Q Search |       |     | 1 |
|                |          |       |     | ľ |
| mmunity Editio | 'n       |       | :   | l |
| imate          |          |       | :   |   |
| by Google      |          |       | :   |   |
| Patch 4        |          |       |     |   |
| imate          |          |       | :   |   |
|                |          |       | :   |   |
|                |          |       |     |   |
|                |          |       |     |   |
| ssional        |          | Insta | all |   |
| on IDE         |          |       |     |   |
|                |          | Insta | all |   |
| entists        |          |       |     |   |

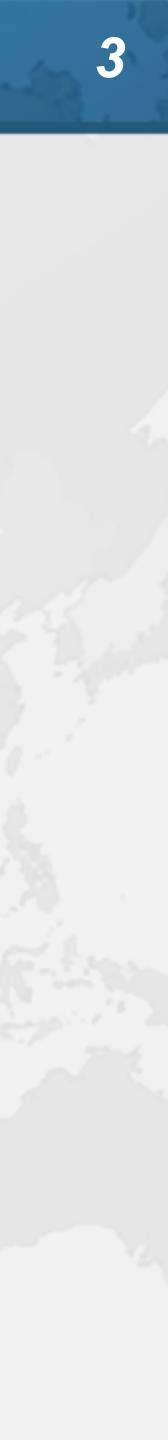

# IntelliJ Settings

- Editor  $\rightarrow$

– General → Appearance: Show method separators – General → Smart Keys: Select Use "CamelHumps" words - Color Scheme: Darcula but with more prominent errors

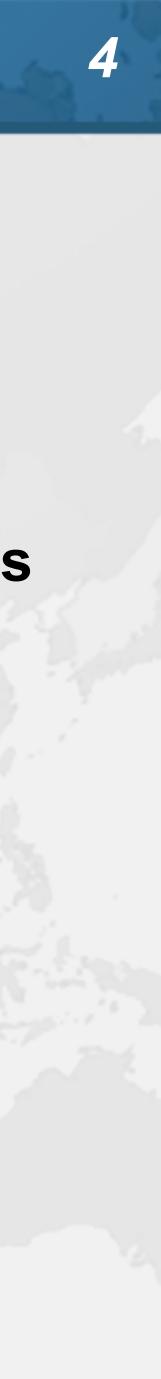

- Autoscroll to/from source Should be on by default Lots of times saw programmers editing the wrong file – ✓ Open Files with Single Click
  - ✓ Always Select Opened File

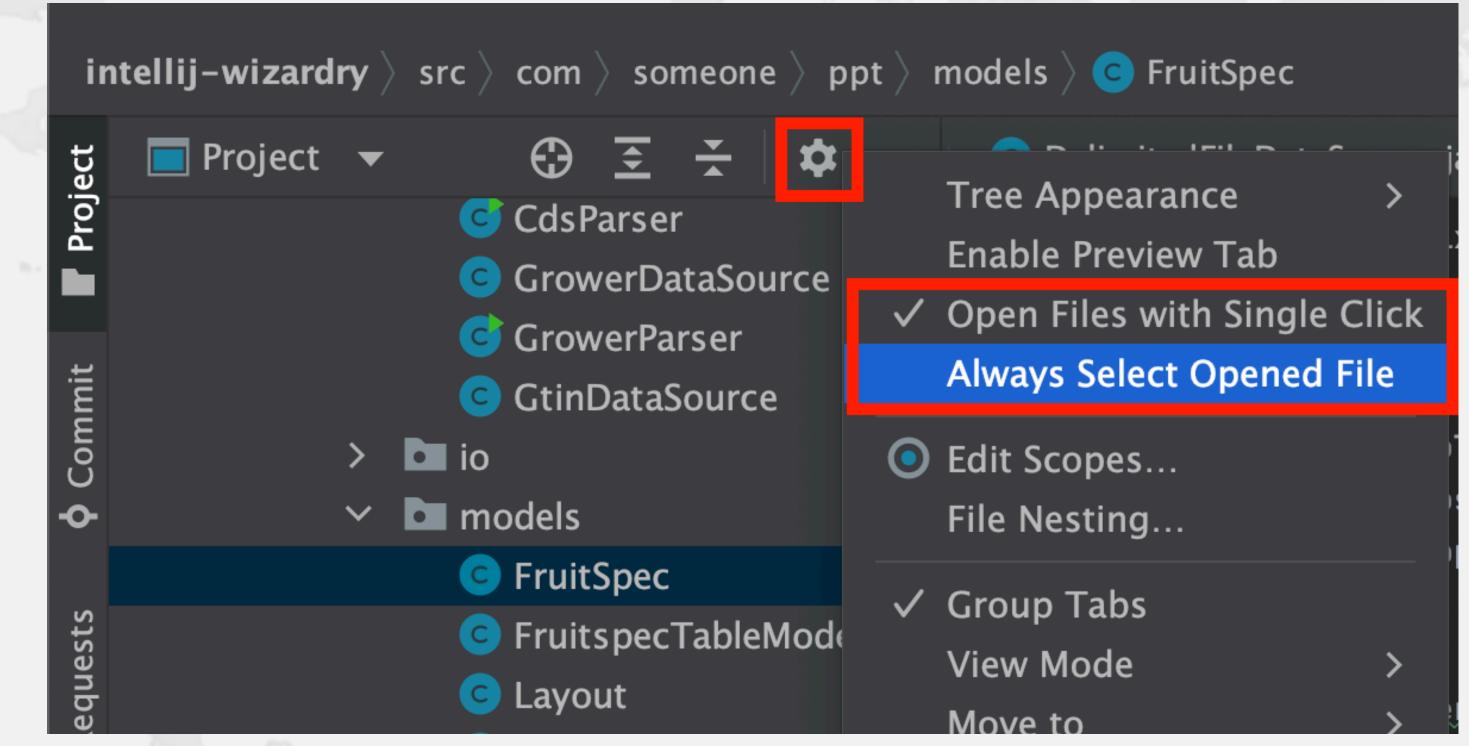

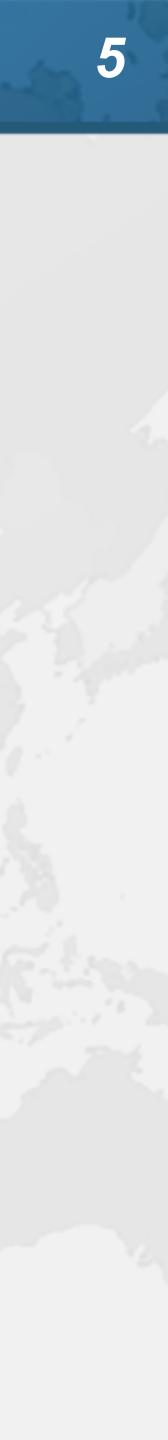

## 🖽 IntelliJ

Windows & Linu

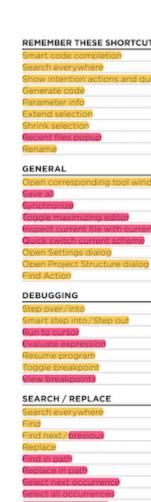

# IntelliJ IDEA Philosophy

- IntelliJ designed to be used mostly without mouse
- Hotkeys for almost everything
  - Help → Keyboard Shortcuts PDF
  - Memorize one new shortcut per day ≈ 6 months

| IDEA                             |                           | EDITING                                         |                                      | NAVIGATION                                |                     |
|----------------------------------|---------------------------|-------------------------------------------------|--------------------------------------|-------------------------------------------|---------------------|
| IDEA                             |                           | Basic code completion                           | Ctrl+Space                           | Go to class                               | Ctrl+N              |
|                                  |                           | Smart code completion                           | Ctrl+Shift+Space                     | Go to file                                | Ctrl+Shift+N        |
| kouman                           |                           | Complete statement                              | Ctrl+Shift+Enter                     | Go to symbol                              | Ctrl+Alt+Shift+N    |
| x keymap                         |                           | Parameter info                                  | Ctrl+P                               | Go to next/previous editor tab            | Alt+Right/Left      |
|                                  |                           | Quick documentation lookup                      | Ctrl+Q                               | Go back to previous tool window           | F12                 |
|                                  |                           | External Dod                                    | Shift+F1                             | Go to editor (from tool window)           | Esc                 |
|                                  |                           | Grief Info                                      | Ctrl+mouse                           | Hide active or last active window         | Shift+Esc           |
| 🎔 ®intellijidea                  | 3                         | Show descriptions of error at caret             | Ctrl+F1                              | Go to line                                | Ctrl+G              |
| <ul> <li>Gintellijdea</li> </ul> | n blog.jetbrains.com/idea | Generate code.                                  | Alt+Insert                           | Recent files popup                        | Ctrl+E              |
|                                  |                           | Override methods                                | Ctrl+O                               | Recent locations popup                    | Ctrl+Shift+E        |
|                                  |                           | Implement methods                               | Ctrl+I                               | Navigate back/forward                     | Ctrl+Alt+Left/Right |
|                                  |                           | Surround with.)                                 | Ctrl+Alt+T                           | Navigate to last edit location            | Ctrl+Shift+Backspa  |
|                                  |                           | Comment/uncomment with line comment             | Ctrl+/                               | Select current file or symbol in any view | Alt+F1              |
| TCUTS                            |                           | Comment/uncomment with block comment            | Ctrl+Shift+/                         | Go to declaration                         | Ctrl+B, Ctrl+Click  |
|                                  | Ctrl+Shift+Space          | Extend selection                                | Ctrl+W                               | Go to implementation(s)                   | Ctrl+Alt+B          |
|                                  | Double Shift              | Shrink selection                                | Ctrl+Shift+W                         | Open quick definition lookup              | Ctrl+Shift+I        |
| d quick-fixes                    | Alt+Enter                 | Context info                                    | Alt+Q                                | Go to type declaration                    | Ctrl+Shift+B        |
|                                  | Alt+Ins                   | Show intention actions and guick-fixes          | Alt+Enter                            | Go to super-method / super-class          | Ctrl+U              |
|                                  | Ctrl+P                    | Reformat code                                   | Ctrl+Alt+L                           | Go to previous/next method                | Alt+Up/Down         |
|                                  | Ctrl+W                    | Optimize imports                                | Ctrl+Alt+O                           | Move to code block end/start              | Ctrl+]/[            |
|                                  | Ctrl+Shift+W              | Auto-indent line(s)                             | Ctrl+Alt+I                           | File structure popud                      | Ctrl+F12            |
|                                  | Ctrl+E                    | Indent/unindent selected lines                  | Tab/Shift+Tab                        | (vpe hierarch)                            | Ctrl+H              |
|                                  | Shift+F6                  | Cut current line to clipboard                   | Ctrl+X, Shift+Delete                 | Method hierarchy                          | Ctrl+Shift+H        |
|                                  |                           | Copy current line to clipboard                  | Ctrl+C,Ctrl+Insert                   | Call hierarchy                            | Ctrl+Alt+H          |
|                                  |                           | Paste from clipboard                            | Ctrl+V, Shift+Insert                 | Next/Previous highlighted error           | F2/Shift+F2         |
| window                           | Alt+#[0-9]                | Paste from recent buffers                       | Ctrl+Shift+V                         | Edit source/View source                   | F4/Ctrl+Enter       |
|                                  | Ctrl+S                    | Ouplicate current line                          | Ctrl+D                               | Show navigation bar                       | Alt+Home            |
|                                  | Ctrl+Alt+Y                | Delete line at caret                            | Ctrl+Y                               | Toggle bookmark                           | F11                 |
|                                  | Ctrl+Shift+F12            | Smart line join                                 | Ctrl+Shift+J                         | Toggle bookmark with mnemonic             | Ctrl+F11            |
| irrent profilè                   | Alt+Shift+I               | Smart line split                                | Ctrl+Enter                           | Go to numbered bookmark                   | Ctrl+#[0-9]         |
| me                               | Ctrl+BackQuote (`)        | Start new line                                  | Shift+Enter                          | Show bookmarks                            | Shift+F11           |
|                                  | Ctrl+Alt+S                | Toggle case for word at caret or selected block |                                      | anow bookmarky                            | annern              |
| alog                             | Ctrl+Alt+Shift+S          | Select till code block end/start                | Ctrl+Shift+]/[                       | COMPILE AND RUN                           |                     |
|                                  | Ctrl+Shift+A              | Delete to word end                              | Ctrl+Delete                          | Build project                             | Ctrl+F9             |
|                                  |                           | Oelete to word start                            |                                      | Compile selected file, package or module  | Ctrl+Shift+F9       |
|                                  |                           | Expand/collapse code block                      | Ctrl+Backspace                       | Select configuration and run/debud        | Alt+Shift+F10/F9    |
|                                  | F8/F7                     | Expand a                                        | Ctrl+NumPad+/-<br>Ctrl+Shift+NumPad+ | Run/Debud                                 | Shift+F10/F9        |
|                                  | Shift+F7/Shift+F8         | Collapse all                                    | Ctrl+Shift+NumPad+                   | Run context configuration from editor     | Ctrl+Shift+F10      |
|                                  | Alt+F9                    |                                                 |                                      | Run anything                              | Double Ctrl         |
|                                  | Alt+F8                    | Close active editor tab                         | Ctrl+F4                              | Contract y contry                         | D'ouble Gui         |
|                                  | F9                        |                                                 |                                      | USAGE SEARCH                              |                     |
|                                  | Ctrl+F8                   | REFACTORING                                     |                                      | Find usages / Find usages in file         | Alt+F7/Ctrl+F7      |
|                                  | Ctrl+Shift+F8             | Copy                                            | F5                                   | Highlight usages in file                  | Ctrl+Shift+F7       |
|                                  |                           | Move                                            | F6                                   | Show usages                               | Ctrl+Alt+F7         |
|                                  |                           | Safe Delete                                     | Alt+Delete                           |                                           |                     |
|                                  | Double Shift              | Rename                                          | Shift+F6                             | VCS / LOCAL HISTORY                       |                     |
|                                  | Ctrl+F                    | Refactor this                                   | Ctrl+Alt+Shift+T                     | Commit project to VCS                     | Ctrl+K              |
|                                  | F3/Shift+F3               | Change Signature                                | Ctrl+F6                              | Update project from VCS                   | Ctrl+T              |
|                                  | Ctrl+R                    | Inline                                          | Ctrl+Alt+N                           | Push commite                              | Ctrl+Shift+K        |
|                                  | Ctrl+Shift+F              | Extract Method                                  | Ctrl+Alt+M                           | WCS' quick popup                          | Alt+BackQuote (`)   |
|                                  | Ctrl+Shift+R              | Extract Variable                                | Ctrl+Alt+V                           |                                           |                     |
|                                  | Alt+J                     | Extract Field                                   | Ctrl+Alt+F                           | LIVE TEMPLATES                            |                     |
|                                  | Ctrl+Alt+Shift+J          | Extract Constant                                | Ctrl+Alt+C                           | Surround with Live Template               | Ctrl+Alt+J          |
|                                  | Alt+Shift+J               | Extract Parameter                               | Ctrl+Alt+P                           | Insert Live Template                      | Ctrl+J              |

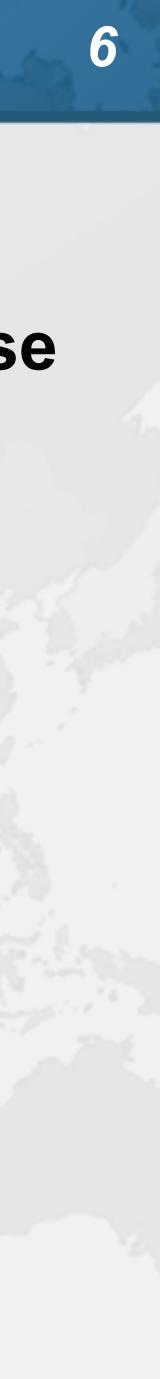

# Track progress in how productive you have become

IntelliJ IDEA uptime: 1 day, 4 hr, idle time: 2 sec, 804 ms Code completion has saved you from typing at least 802,0K characters since 2014/01/09 (~611 per working day) Quick fixes have saved you from 18,906 possible bugs since 2014/01/12 (~15 per working day)

## Feature

?

Syntax aware selection Variable name completion

Basic code completion

To expand selection, press **#W**. Each time you press **#W**, the selection expands to other areas of code.

For example, the selection expands from a method name to the expression calling this method, then to the whole statement, then to the containing block, and so on.

# Help -> My Productivity

**Productivity Guide** 

| Group           | Used 🔻        | Last Used    |
|-----------------|---------------|--------------|
| Code Editing    | 167,508 times | 16 hours ago |
| Code Completion | 144,269 times | 16 hours ago |
| Code Completion | 88,357 times  | 16 hours ago |

Close

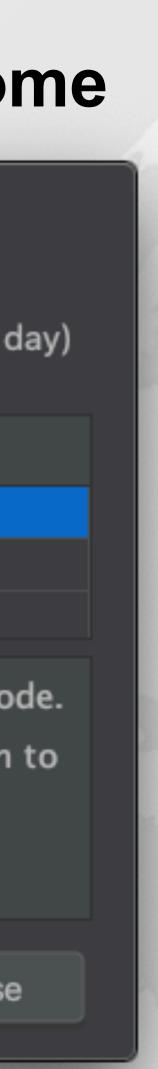

- Searching
- Search Everywhere"
  - Windows/Linux: Double Shift
  - Mac OS X: 公公
- Search Everywhere and Include non-project items" – Windows/Linux: Quadruple Shift

  - Mac OS X: 公公公公
- Kept on hitting this by mistake when pressing <sup>↑</sup>

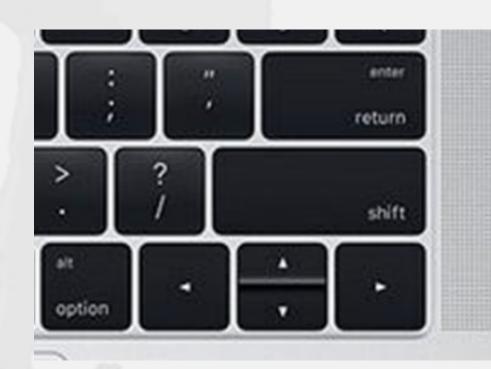

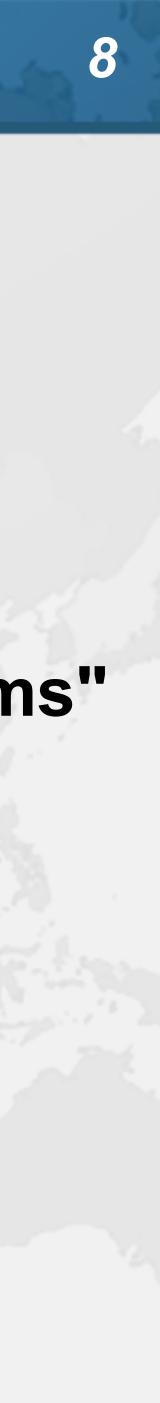

- Show intention actions and quick-fixes
  - Windows/Linux: Alt + Enter
  - Mac OS X: ∖\_+
- Quick demo fixing

# Superkey for fixing almost anything

com.someone.ppt.cds.CdsGenerator

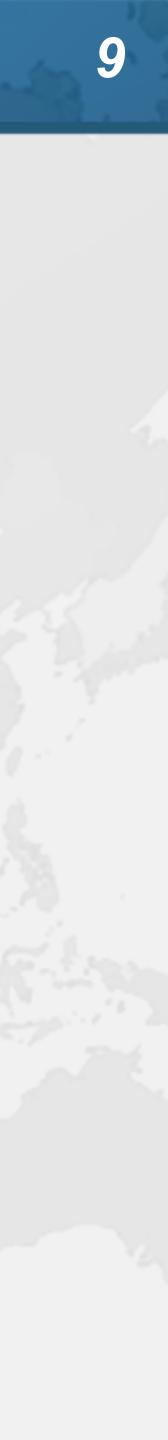

# Live Templates

- We can generate code quickly with live templates
  - psvm or main: Main method
  - sout, soutv, soutm, soutp, souf, serr, soutc: Output
  - iter, fori, itco, itar, ritar: Iteration
  - ifn, inn: if == null / if != null
  - prsf, psf, psfi, psfs: private/public final fields

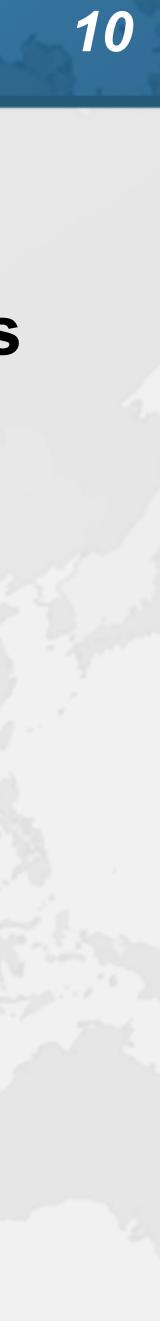

- Navigation
- Go to declaration

  - Mac OS X: %B or %Click

# – Windows/Linux: Ctrl + B or Ctrl + Click

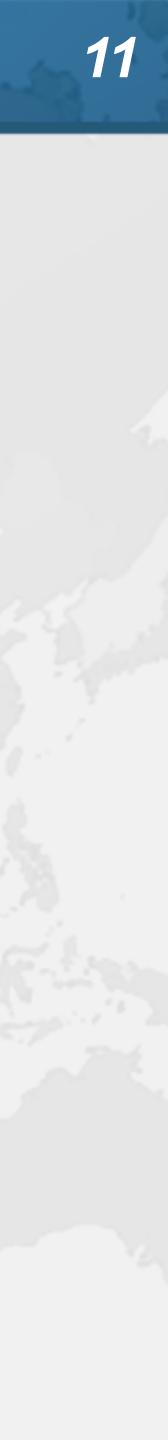

- Everything can be done with keyboard in IDEA
  - It is useful to learn to touch type
  - I usually have left hand on keyboard and right on mouse
    - Easy enough to find the correct keys index fingers on F & J
- For navigating, I find the mouse faster
  - Hold down Ctrl or **#** and everything becomes a hyperlink
  - Scrolling with mouse or touchpad smoother

# Should you throw away your mouse?

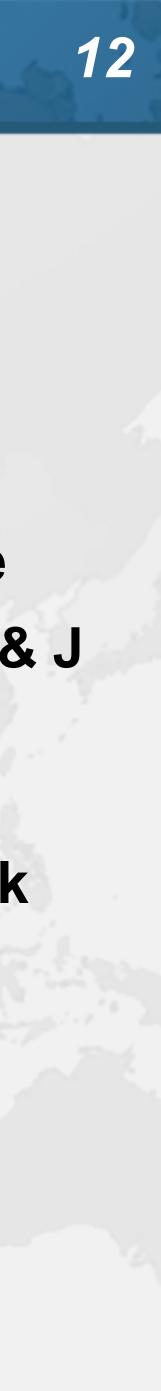

# Syntax Aware Selection

- "Extend Selection" - Windows/Linux: Ctrl + W

  - Mac OS X (Official): \\↑
  - Mac OS X (Heinz): %W
    - Closes windows in other Mac OS X programs

    - But my left thumb and middle finger and pinkie do this nicely By FAR my most used shortcut, 167k times since 2014
- "Shrink Selection"
  - Windows/Linux: Ctrl + Shift + W
  - Mac OS X (Official):  $\Sigma \downarrow$
  - Mac OS X (Heinz): 光分W

| Feature                  | Group           | Used   |
|--------------------------|-----------------|--------|
| Syntax aware selection   | Code Editing    | 167,50 |
| Variable name completion | Code Completion | 144,2  |
| Basic code completion    | Code Completion | 88,35  |

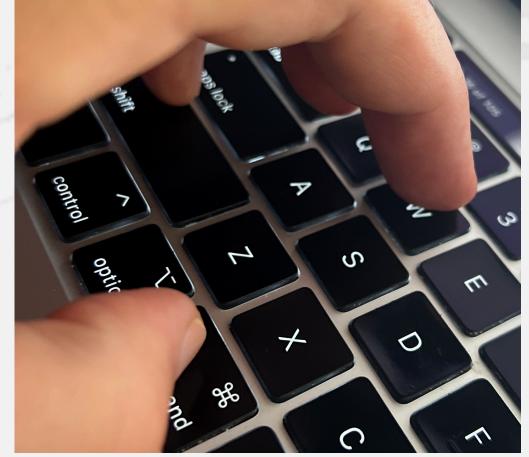

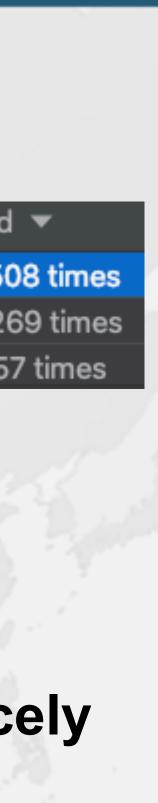

13

- Surround with ...
- "Surround with ..."
  - Windows/Linux: Ctrl + Alt + T
  - Mac OS X: 第\T

1. if 2. if / else 3. while 4. do / while **5. for** 

# Context aware, for example with Java

- 6. try / catch
- 7. try / finally
- 8. try / catch / finally
- 9. synchronized
- 0. Runnable

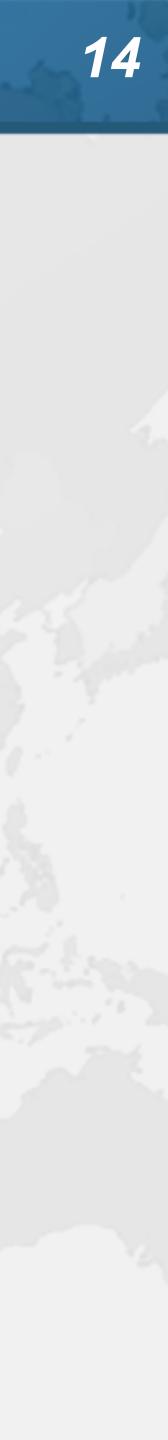

Abbreviation: nanoTime Template text: try { **\$SELECTION\$** } finally { }

# **Define your own Templates**

- Preferences -> Editor -> Live Templates
- e.g. Wrap code in System.nanoTime()
  - Fantastic for demos, use JMH for serious benchmarks
- Description: System.nanoTime()
- long \$TIME\$ = System.nanoTime();

\$TIME\$ = System.nanoTime() - \$TIME\$; System.out.printf("\$TIME\$ = %dms%n", (\$TIME\$/1\_000\_000));

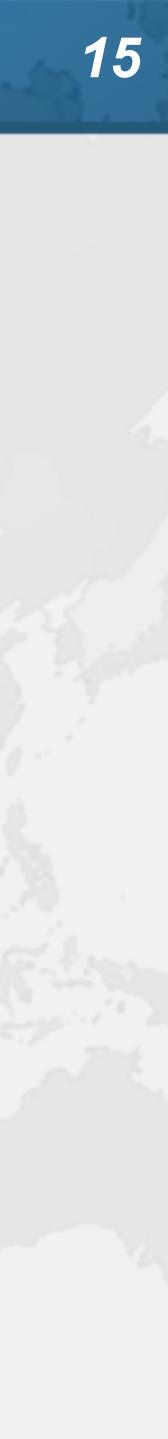

- Before we continue ...
- Get our Data Structures in Java Course here – https://tinyurl.com/jax2022
- Strongly recommended to tick
  - I agree to receive promotional and instructional emails from JavaSpecialists
  - Coupon expires at 13:15 Berlin Time But lifetime access to course

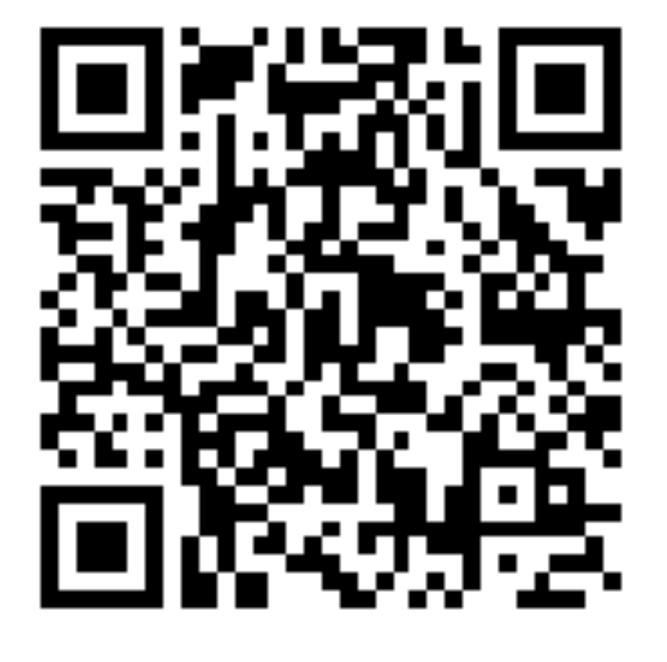

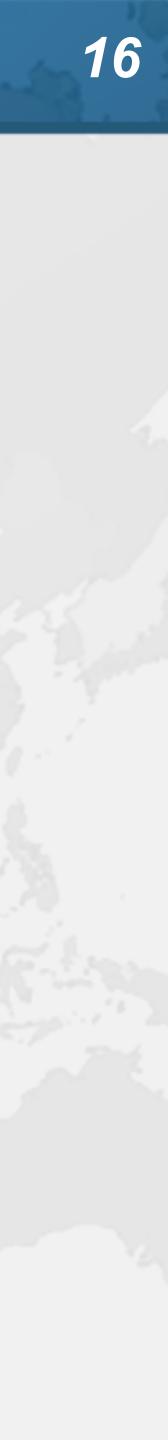

- Let's make all fields in CdsGenerator final
  - One at a time is tedious
- With the mouse
  - Windows/Linux: Alt + Drag Mouse
  - Mac OS X: \7+drag mouse
- With keyboard toggle column selection mode
  - Windows/Linux: Alt + Shift + Insert
  - Mac OS X (Official): 第公8
  - Mac OS X (Heinz): 第个分C
- Make sure to turn column selection mode off

# tinyurl.com/jax2022

# **Column Select Editing**

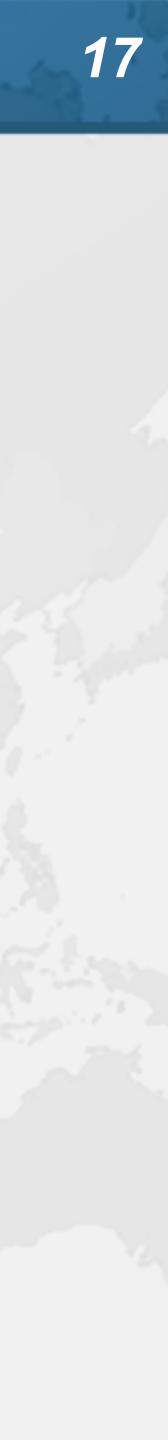

- "Smart line join"
  - Windows/Linux: Ctrl + Shift + J
  - Mac OS X: 个公J
  - e.g. String[][] data = null; data = source.getData();
    - String[][] data = source.getData();
- "Smart line split"
  - Not sure what is "smart" about it keeps cursor on current line
  - Windows/Linux: Ctrl + Enter
  - Mac OS X: ⊮↔

# tinyurl.com/jax2022

# Joining and Splitting Lines

# **Smart line join**

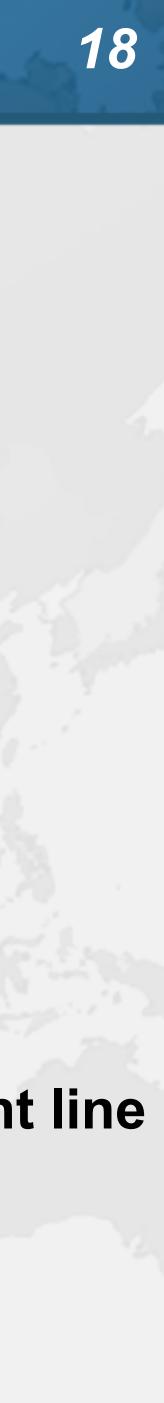

- Code completion traditionally uses Ctrl+Space
  - Windows/Linux: Ctrl + Space
  - Mac OS X: ^Space import java.util.List;

public class Demo { List<String> names = \_\_new

# **Basic Code Completion**

## public static void main(String[] args) { List<String>{...} (java.util) 🖸 ArrayList<> (java.util) 😉 String java.lar 🗲 CinkedList<> (java\_\_\_\_\_) 😇 Demo playground Contended Contended C G AbstractList<String>{...} (java.util) G AbstractSequentialList<String>{...} Stack<> (java.util) CopyOnWriteArrayList<> (java.util.concu...) c Anchor (com.lowagie.text) ArrayCtack (are anache commone collecti Press $\triangleleft$ to insert, $\rightarrow$ to replace

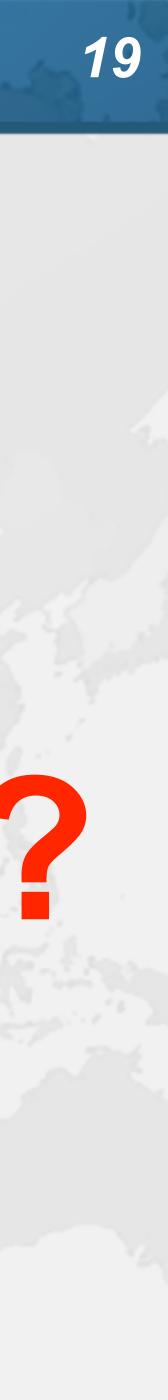

- Mac OS X: 个公Space import java.util.List;

public class Demo {

# **Smart Code Completion**

This gives much better result - I always use this – Windows/Linux: Ctrl + Shift + Space

## public static void main(String[] args) { List<String> names = new List<String>{...} (java.util) Section Anchor (com.lowagie.text) Generation Content Content Conten CinkedList<> (java.util) AbstractList<String>{...} (java.util) Governments Governments G AbstractSequentialList<String>{...} Stack<> (java.util) Complete Complete Complet CopyOnWriteArrayList<> (java.util.concu...) Generation Content Content Conten Chantar (com louradia tavt) Press $\triangleleft$ to insert, $\rightarrow$ to replace

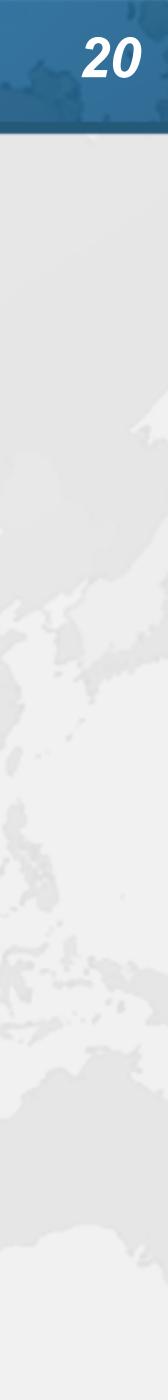

- Parameter Info
- Should appear automatically when you type "("
- Shows the parameters for a method
  - Windows/Linux: Ctrl + P
  - Mac OS X: %P

**@NotNull String url**, Properties info @NotNull String url, @Nullable String user, @Nullable String password @NotNull String url

DriverManager.getConnection()

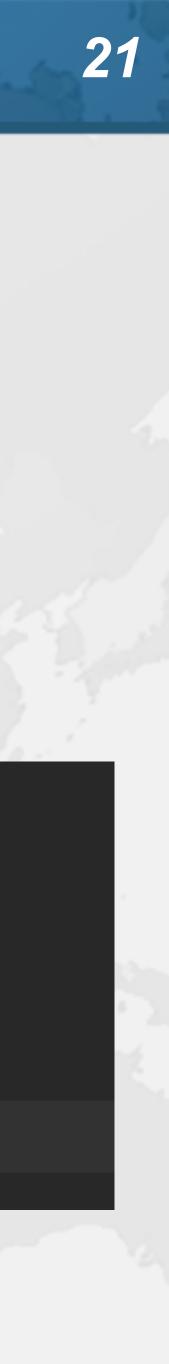

- Instead of CopyOnWriteArrayList, use COWAL
  - IntelliJ starts searching as we type
  - Simply use the capital letters in the CamelCase class

# **CamelCase in Code Completion**

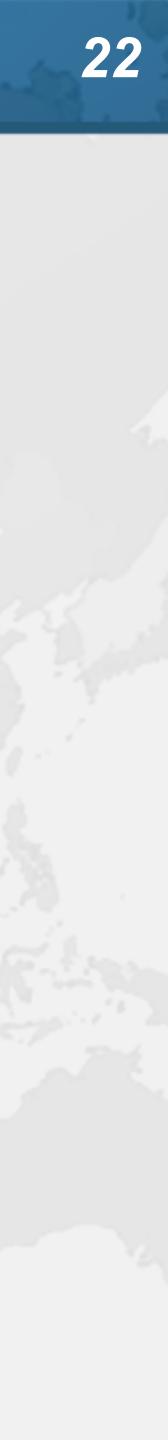

# Imports

- Imports are managed mostly automatically
  - Can be configured in settings for single imports or multiple Depends on your company standards

    - java.base has
      - 13679 explicit imports

      - 876 wildcard imports, mostly java.util, java.security, java.io (6%) – 585 static explicit imports
      - 180 static wildcard imports (24%)
  - I usually fold away the imports and never look at them

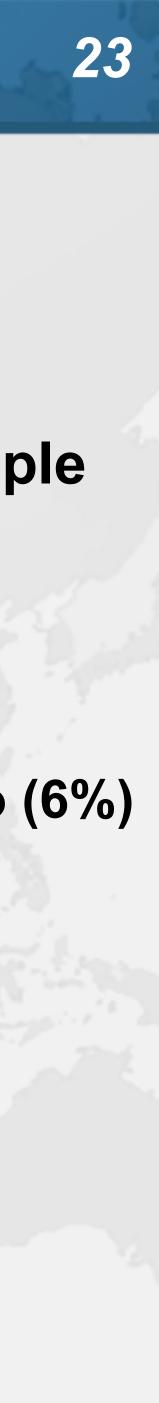

- Refactoring
- What it is
- Unit testing

# Pioneered by Martin Fowler Based on research by William Opdyke

 Improving the design of existing code Without adding new functionality Introduce good design patterns

Bad refactorings often introduce bugs

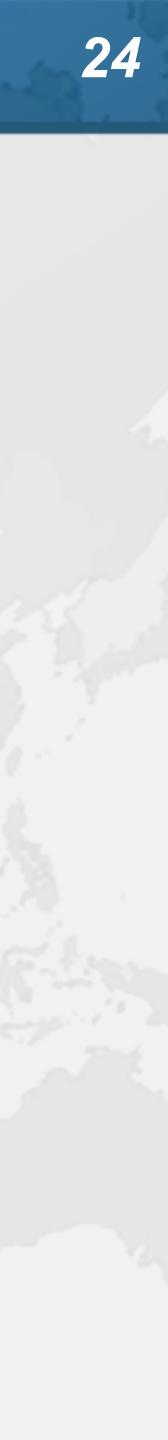

- **Extract Method**
- Select a block of code and "Extract Method"
  - Windows/Linux: Ctrl + Alt + M
  - Mac OS X: 第∖M
- Some restrictions
  - Cannot have more than one return value
  - Block must represent a set of statements or expressions
- Additional benefits
  - Extracting a method can discover other, similar, code

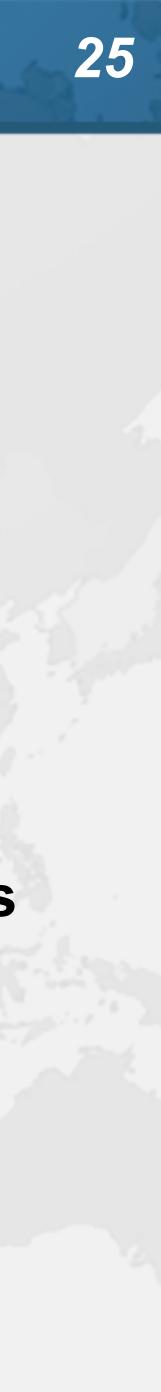

# Demo

# • Extract snippets from generatePcdRemarks() method in PcdGenerator into separate method

String remark = resultSet.getString("Remark1"); if (!"".equals(remark)) { remarks.put(remark, remark);

if (!"".equals(remark)) { remarks.put(remark, remark);

remark = resultSet.getString("Remark3"); if (!"".equals(remark)) { remarks.put(remark, remark);

```
remark = resultSet.getString("Remark2");
```

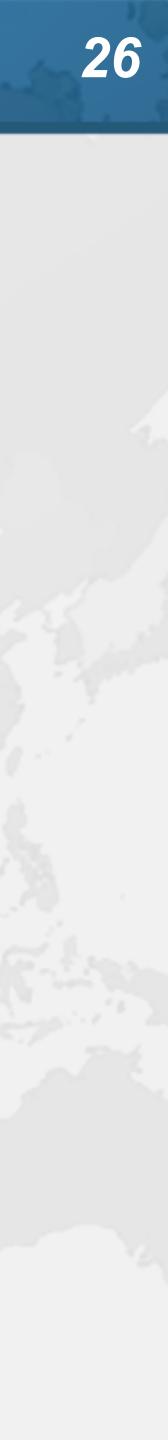

- Inline Code "Inline"
  - Mac OS X: ℜ\N

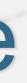

# Applies to methods, fields, local variables

- Windows/Linux: Ctrl + Alt + N

Conveniently close to "Extract Method" shortcut

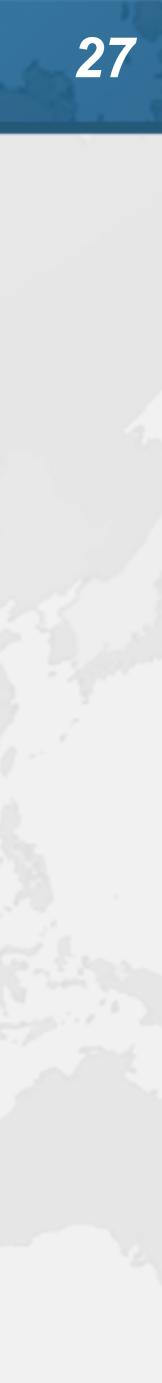

# **Postfix Completion**

- Write a postfix after your expression and press tab – ! - Negates a boolean expression

  - nn Adds a check verifying that an expression is not null
  - null Adds a check verifying that an expression is null
  - try Inserts a statement in a try-catch block
  - var Introduces a local variable for an expression

Demo

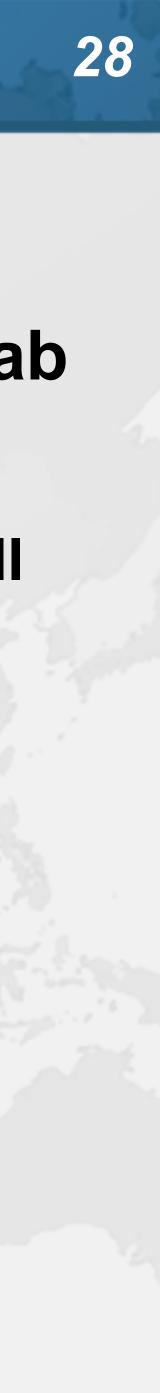

- Analyzer
- Intellij shines with its code analyzer and refactoring
- Code → Inspect Code …
  - Whole project
    - Or: Right-click in project  $\rightarrow$  Analyze  $\rightarrow$  Inspect Code ...
  - Inspection profile: Default IDE
- It checks for the most glaring code inconsistencies

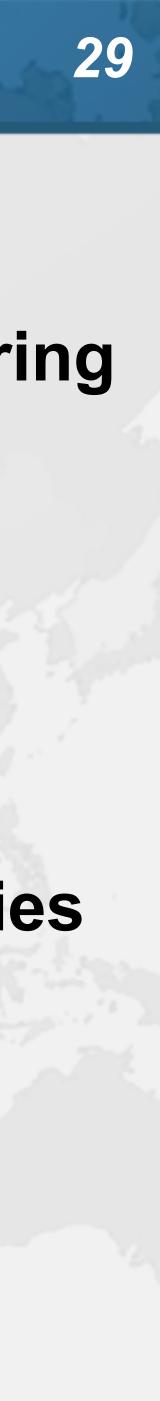

# Java Language Migration Aids

- Exercises
  - Use enhanced switch in
    - CdsGenerator#generateCfg()
    - PcdGenerator#generatePcdTemplate()
  - Use pattern variable in ElegantTable#initGui()
  - Use try-with-resource in LineSocket#receiveFile()

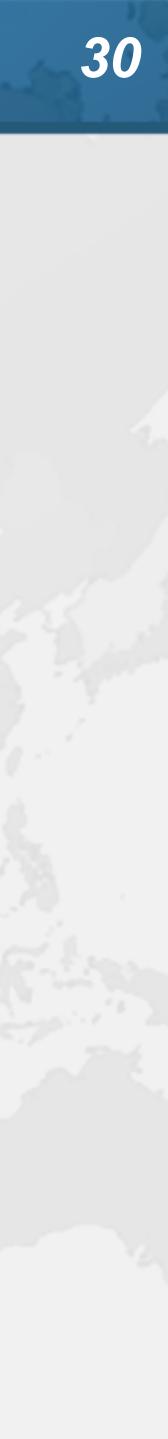

# **Run Configuration**

- Templates used for default run configuration – Run → Edit configurations... → Edit configuration
  - templates...
  - Select Application → Modify options → Show the run/debug settings before start

    - This always opens up the configuration window before run
  - To set a VM Option, use Modify options  $\rightarrow$  Add VM options

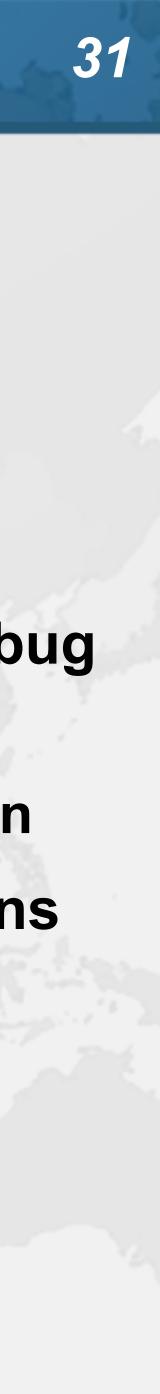

# Demo

|                             | Edit Configuration                                      |                        |
|-----------------------------|---------------------------------------------------------|------------------------|
| Name: Demo2                 | S                                                       | tore as project file 💐 |
| Build and run               | N                                                       | Aodify options 🗸 🔨 M   |
| java 17 SDK of 'ir          | tel 🗕 –showversion –verbose:gc                          | ∎ ⊾⊼                   |
| Demo2                       |                                                         |                        |
| Program arguments           |                                                         |                        |
| Press $	au$ for field hints |                                                         |                        |
| Working directory:          | Straws)/heinz/courses/IntelliJWizardry/samples          | /intellij–wiza ┢ 🔳     |
| Environment variables:      |                                                         |                        |
|                             | Separate variables with semicolon: VAR=value; VAR1=valu | ie1                    |
| Open run/debug tool         | window when started $	imes$                             |                        |
| Show the run/debug          | configuration settings before start $~	imes$            |                        |
| Allow multiple instar       | ices ×                                                  |                        |
| ?                           | Cancel                                                  | pply Run               |

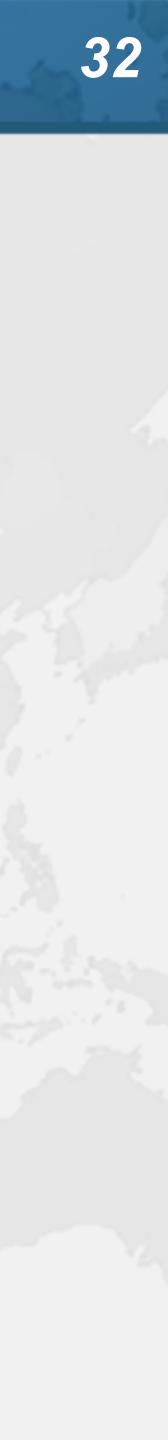

- Don't forget ... – https://tinyurl.com/jax2022
  - Strongly recommended to tick

# Get our Data Structures in Java Course here

I agree to receive promotional and instructional emails from JavaSpecialists

- Coupon expires at 13:15 Berlin Time But lifetime access to course

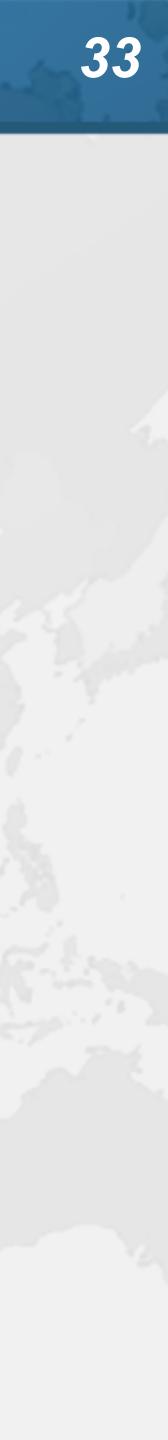

- Conclusion
- One new one per day
- Happy coding!
- Twitter: @heinzkabutz
- Newsletter: www.javaspecialists.eu

# • Many more keystrokes and features to learn

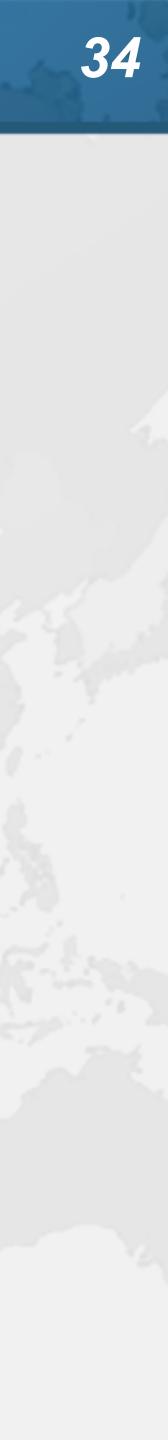